# **Host Controller Systems**

**Instruction Manual**

Original Instructions 132114 Rev. I 30 July 2014

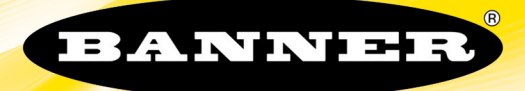

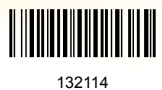

# Contents

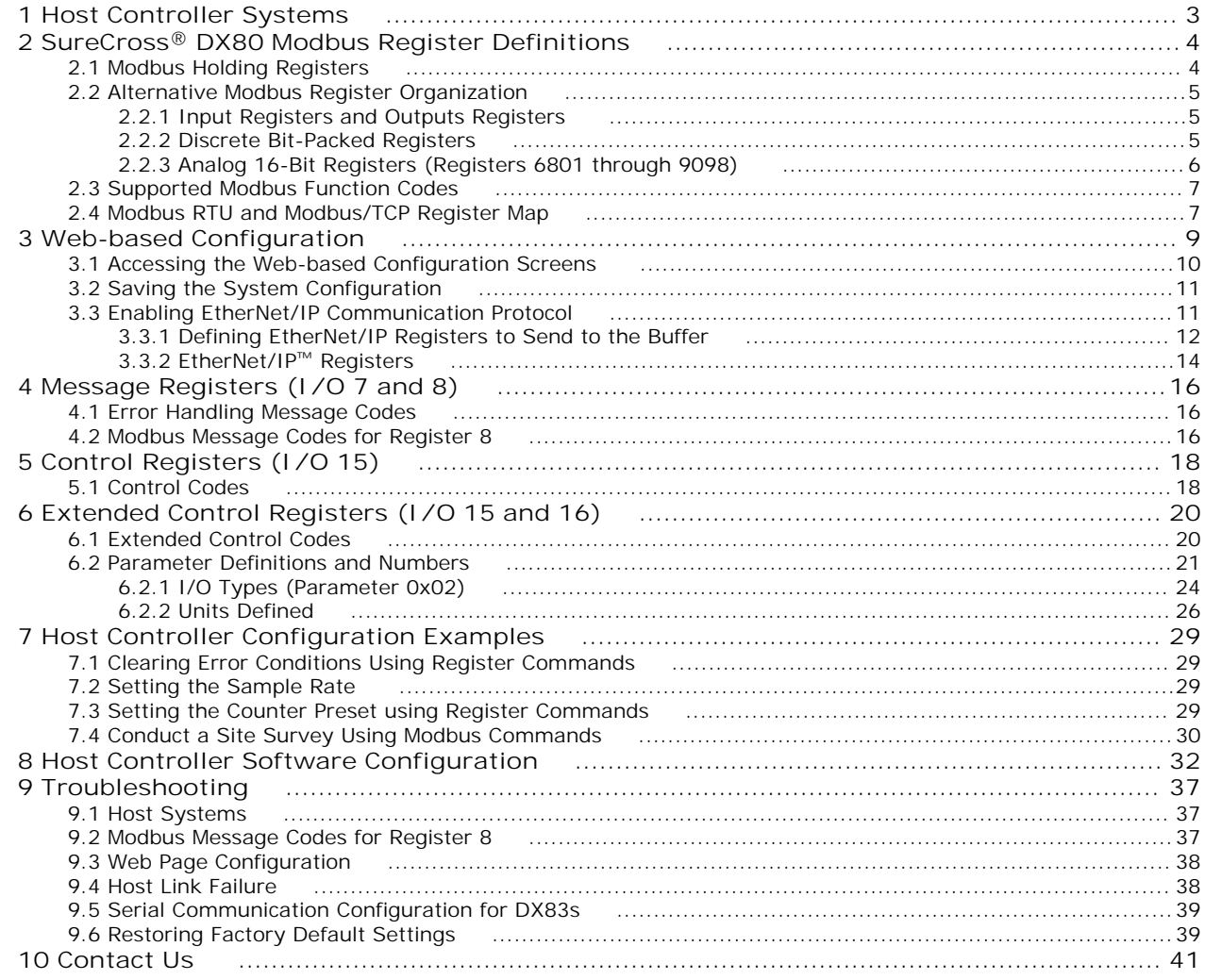

# <span id="page-2-0"></span>**1 Host Controller Systems**

The Host Controller Systems reference guide contains information about using Modbus RTU, Modbus/TCP, and EtherNet/IP commands with the SureCross DX80 family of products. This guide includes register maps, control codes, error message handling, supported function codes, and some sample commands to perform specific tasks. This guide also lists control codes and sample commands for configuring I/O parameters by writing to Modbus registers.

The SureCross® DX80 Gateway uses Modbus RTU, Modbus/TCP, or EtherNet/IP™ protocols to communicate with host controller systems or external devices.

- The **Modbus Serial Line RTU** protocol is a master-slave protocol typically used for industrial applications. Only one master at any given time is connected to the bus while up to 247 slaves nodes can be connected to the serial bus.
- The **Modbus TCP/IP** protocol is an open standard implementation of Modbus on Internet protocols. Modbus TCP/IP is similar to Modbus RTU but transmits information within TCP/IP data packets.
- **EtherNet/IP** is also an application layer protocol for industrial automation. EtherNet/IP is built on the TCP/IP protocols and uses standard Ethernet hardware.

Modbus is the native protocol for the DX80 wireless system. All wireless devices are organized with a two-byte register for each I/O point. Sixteen registers are allocated for each device, typically eight registers for inputs and eight registers for outputs. In the world of Modbus, these registers are addressed consecutively beginning with the Gateway, then Node 1 through Node N.

EtherNet/IP separates the input registers and output registers into blocks. The two blocks of registers, or instances, are consecutively ordered from the Gateway, then Node 1 through Node 15. The EtherNet/IP interface implementation also allows for 100 extra input and output registers that can be customized for specific applications.

This configuration guide outlines the procedures involved in configuring I/O parameters by writing to registers. Parameter configuration using registers can be done with a host system connected to a Gateway, GatewayPro, or Gateway and Ethernet Bridge combination and any supported protocol.

For more information on Modbus, including basic reference guides, please refer to *[www.modbus.org](http://www.modbus.org)*. For more information on specific SureCross components, refer to the data sheets for the SureCross devices.

EtherNet/IP is a trademark of ControlNet International, Ltd and Open DeviceNet Vendor Association, Inc.

# <span id="page-3-0"></span>**2 SureCross® DX80 Modbus Register Definitions**

Modbus distinguishes between inputs and outputs and between bit-addressable and word addressable data items.

For more information, please refer to *[www.modbus.org](http://www.modbus.org)*. A less documented but commonly used method to separate the data types is using a mapped address structure.

![](_page_3_Picture_466.jpeg)

The xxxx represents the four-digit address location in user data memory. Because function codes generally denote the leading character, the leading character is omitted from the address specifier for a given function. The leading character also identifies the I/O data type. The SureCross DX80 Modbus registers are all holding registers 4xxxx using the mapped address structure.

# **2.1 Modbus Holding Registers**

There are sixteen Modbus holding registers for each SureCross™ device. Calculate the holding register number for each device using the equation: Register number =  $1/O# + (Node# \times 16)$ .

Because the Gateway is always first, at Node 0, the Gateway's holding registers are registers 1 through 16. Registers for Node 1 are 17 through 32, as shown in the Modbus Holding Register table below. Although only 10 Nodes are shown, the table can continue for as many Nodes as are used in a given network.

Using the equation or the Modbus Holding Registers table, the register number for I/O point 15 for Node 7 is 127.

![](_page_3_Picture_467.jpeg)

# <span id="page-4-0"></span>**2.2 Alternative Modbus Register Organization**

The SureCross DX80 Alternative Modbus Register Organization registers are used for reordering data registers to allow host systems to efficiently access all inputs or outputs using a single Modbus command. The register groups include the input/output registers, bit-packed registers, and analog registers. This feature is only available with the Performance models using version 3 or newer of the LCD firmware code.

![](_page_4_Picture_184.jpeg)

# **2.2.1 Input Registers and Outputs Registers**

Modbus registers 2201 through 2584 are used to organize all inputs together. In this format, users can sequentially read all input registers using one Modbus message. Modbus registers 4401 through 4784 organize all outputs together to allow users to sequentially write to all outputs registers using one Modbus message.

![](_page_4_Picture_185.jpeg)

Refer to your device's datasheet for a list of the active inputs and outputs. Not all inputs or outputs listed in this table may be active for your system.

## **2.2.2 Discrete Bit-Packed Registers**

Discrete bit-packed registers include the discrete status registers, discrete inputs, and discrete outputs.

Bit packing involves using a single register, or range of contiguous registers, to represent I/O values.

When networks use similar Nodes to gather data using the same I/O registers for each Node, discrete data from multiple Nodes can be bit packed into a single register on the Gateway. The bit-packed data is arranged by I/O point starting at Modbus register 6601. For example, Discrete IN 1 for all the Nodes in the network is stored in three contiguous 16-bit registers.

The most efficient way to read (or write) discrete data from a SureCross® DX80 Gateway is by using these bit-packed registers because users can read or write registers for all devices using one Modbus message. The following registers contain discrete bit-packed I/O values for the Gateway and all Nodes. Values are stored first for the Gateway, then for each Node in order of Node address.

#### <span id="page-5-0"></span>**Bit-Packed Device Status Registers**

![](_page_5_Picture_566.jpeg)

#### **Bit-Packed Discrete Input 1**

![](_page_5_Picture_567.jpeg)

#### **Bit-Packed Discrete Output 1**

![](_page_5_Picture_568.jpeg)

![](_page_5_Picture_569.jpeg)

**Status registers** (6601-6603) contain a bit-packed representation defining the devices that are operational in the wireless system.

If the device's status register (input 8) contains a 128, a one (1) is written to the Discrete Status Register area, indicating the device is active in the wireless system. If the device's I/O 8 contains any number other than a 128, a zero (0) is written, indicating the device is not active within the wireless network. In this way, an analog value representing the device's status within the wireless network is converted to a discrete value.

**Input registers** from all devices use Modbus registers 6611 through 6683 to organize the least significant bit into a sequential array of registers. The first register contains the least significant bit from the input values for the Gateway through Node 15. The second register contains the input values for Node 16 through Node 31, and the third register contains the input values for Nodes 32 through 47.

For discrete inputs, only the least significant bit is used. For analog inputs, the least significant bit indicates if the analog value is above or below the selected threshold value (when using the threshold parameter). For example, a least significant bit of one (1) indicates the analog value is above the selected threshold value. A least significant bit of zero (0) indicates the analog value is below the threshold value.

**Output registers** from all devices use Modbus registers 6691 through 6753 to organize the least significant bit into a sequential array of registers. Output 8 (I/O point 16) cannot be written using the discrete format.

#### **2.2.3 Analog 16-Bit Registers (Registers 6801 through 9098)**

The most efficient way to read (or write) analog data from a Gateway is by using these 16-bit analog registers. Most networks consist of similar Nodes reporting data using the same I/O registers for each Node. For this reason, the analog data is arranged by I/O point using Modbus registers 6801 through 9098. For example, Input 1 for Gateway and all Nodes is stored in the first 48 contiguous blocks of 16-bit analog registers, beginning with register 6801.

<span id="page-6-0"></span>In this format, users can read a 16-bit holding register for all devices or write to a register for all devices using one Modbus message. Using these registers is the most efficient way to read all status registers, read all analog inputs, or write all analog outputs.

The following registers contain analog I/O values for the Gateway and all Nodes. Values are stored first for the Gateway, then for each Node in order of Node address.

![](_page_6_Picture_274.jpeg)

For example, 6801 contains the input 1 value for the Gateway, 6802 contains the input 1 value for Node 1, and 6848 contains the input 1 value for Node 47.

## **2.3 Supported Modbus Function Codes**

The supported Modbus function codes are 3 (read multiple), 6 (write single), and 16 (write multiple).

All DX80 Modbus registers are defined as 'holding registers' in the 4xxxx address space. Some older PLCs use the register number space of 4xxxx to imply function code 3 for holding registers. For these systems, add 40000 to our register number and the PLC software uses the correct function code 3 to access our registers.

The supported Modbus function codes are defined below. For more information about Modbus, see *[www.modbus.org](http://www.modbus.org)*.

![](_page_6_Picture_275.jpeg)

# **2.4 Modbus RTU and Modbus/TCP Register Map**

Modbus/TCP and Modbus RTU provide device control and monitoring using holding registers in the 40000 register block.

Each wireless device in the system is allocated 16 holding registers. The Gateway uses the first 16 registers followed by each Node in the network, based on the Node address. For Node 5, the starting Modbus registers are  $1 + (Node# \times 16) =$  $1 + (5 \times 16) = 81$ , the ending register is 97.

### Host Controller Systems

![](_page_7_Picture_362.jpeg)

### For example:

![](_page_7_Picture_363.jpeg)

# <span id="page-8-0"></span>**3 Web-based Configuration**

The SureCross wireless systems are configured using an Ethernet network connection and a common Web page browser. An Ethernet connection can be established from a GatewayPro or from a DX83 Ethernet Bridge serially connected to the Gateway.

The Ethernet Bridge and GatewayPro each ship with an Ethernet crossover cable. One end of the cable is a RJ45 connector and the other end is an industrial Ethernet connector. This cable is designed to be connected directly to a computer.

#### **3 Example Layout #1**

When connecting a Gateway to a host system, the wireless network must be configured using the User Configuration Tool (UCT). When you are not using a GatewayPro or Ethernet Bridge, you cannot configure the wireless network using the Web Configurator.

![](_page_8_Figure_6.jpeg)

- 1. Power connection
- 2. Splitter cable and Modbus RTU communication
- 3. Gateway

## **3 Example Layout #2**

This system uses a GatewayPro connected directly to a host system using an Ethernet crossover cable. This system can be configured using the web pages.

![](_page_8_Figure_12.jpeg)

- 1. Ethernet crossover cable using the Modbus/TCP or
- EtherNet/IP™ communication protocol
- 2. Industrial Ethernet connection
- 3. GatewayPro

<span id="page-9-0"></span>Host Controller Systems

### **3 Example Layout #3**

This example system layout may also be configured using the web pages. Instead of using a GatewayPro to connect to the host system, a Gateway and Ethernet Bridge is used to achieve the same function. In this configuration, the Gateway is Modbus Slave 1.

![](_page_9_Figure_3.jpeg)

1. Ethernet crossover cable using the Modbus/TCP or EtherNet/IP communication protocol

- 2. Power connection
- 3. DX83 Ethernet Bridge
- 4. Splitter cable CSRB-M1250M125.47M125.73 using
- Modbus RTU
- 5. Gateway

Typically, the Modbus RTU connection at a GatewayPro is not used because the GatewayPro contains a master and slave device. The Modbus RTU factory default settings for a standard Gateway are: 19200 baud; 8 data bits; No stop bits; 1 parity bit; Modbus Slave ID 1.

# **3.1 Accessing the Web-based Configuration Screens**

The configuration Web pages are served from the DX83 Ethernet Bridge or GatewayPro and are accessed using any Internet browser.

Before accessing the Web-based configuration screens, configure the browser for a direct connection to the Internet. If you are experiencing problems connecting, verify the browser is not set to use a proxy server. Use a crossover Ethernet cable when connecting directly from a host computer to the DX83 Ethernet Bridge or GatewayPro; use a standard Ethernet cable when connecting through a switch or Ethernet hub.

The factory default IP address for the DX83 Ethernet Bridge or GatewayPro is: 192.168.0.1 To change the default IP address, set up the host PC with an IP address different from the Ethernet Bridge or GatewayPro IP addresses. (Refer to Banner document p/n 133116 for detailed instructions on setting up the host computer's network IP address.) For example, change the PC host IP address to: 192.168.0.2. To access the configuration screens, follow these steps.

1. Open a Web browser and log into the Ethernet Bridge or GatewayPro by typing the IP address in the browser location window: http://192.168.0.1.

![](_page_9_Picture_134.jpeg)

The Web home page for the Ethernet Bridge or GatewayPro displays.

2. Click on any tab at the top of page to log into the configuration software.

![](_page_9_Picture_135.jpeg)

<span id="page-10-0"></span>3. Enter system as the user name and admin as the password.

After making your changes and saving the file, close the browser to log out of the configuration system.

# **3.2 Saving the System Configuration**

Save the system configuration by going to the *System > Setup > Config File* page.

- To write the changes to the factory default XML file (BootConfig.xml), click the **Save** button.
- To save the configuration changes under a different file name, enter the new XML file name, including the .XML extension, in the New File Name box and click the **Save As** button.

To define which XML configuration file loads when the device cycles power or restarts, enter the file name in the Startup Configuration box.

Cycle power to the Ethernet Bridge or GatewayPro to complete this update. After the device powers up, the changes should be registered.

![](_page_10_Picture_118.jpeg)

## **3.3 Enabling EtherNet/IP Communication Protocol**

By default the Ethernet Bridge and GatewayPro systems communicate using Modbus/TCP, but the system can also use EtherNet/IP™.

To change the system to EtherNet/IP, log in using the following user name and password.

**User name**: root

**Password**: sxi

At the bottom of the *System > Setup > Network* page is a checkbox to enable EtherNet/IP. Only select this box if the GatewayPro system is running on an EtherNet/IP network. This change cannot be enabled from a login other than the "root" login.

After selecting the EtherNet/IP Enabled checkbox, click the **Set Ports** button to save any changes made to the HTTP Port, Modbus Server Port, Telnet Port, and EtherNet/IP Enabled box. Cycle power to the Ethernet Bridge or GatewayPro to complete this update. After the device powers up, the changes should be registered.

For some SureCross devices, the Ethernet/IP checkbox may be enabled as the factory default.

#### Host Controller Systems

<span id="page-11-0"></span>![](_page_11_Figure_1.jpeg)

To use EtherNet/IP, the GatewayPro or DX83 Ethernet Bridge interface requires the user to enable the EtherNet/IP interface, define the EtherNet/IP registers, and save the system configuration using the *System > Setup > Config* File page.

### **3.3.1 Defining EtherNet/IP Registers to Send to the Buffer**

Define the registers sent to the EtherNet/IP interface buffers.

On the *System > Data > Local Registers* tabs, select the EtherNet/IP checkbox for every register to be visible by Ethernet/IP. After selecting the registers, click the **Update** button to save the changes on this configuration page.

For some SureCross devices, the EtherNet/IP checkbox may be enabled at the factory.

In the example screen shown, Node #1 Tank Alarm is mapped to EtherNet/IP buffer input 1, Node #1 Tank Level is mapped to buffer input 2, and Node #1 Status is mapped to buffer input 3. Only local registers defined by the EIP checkbox will be mapped to the EtherNet/IP buffer inputs.

After all selected inputs for device 1 are mapped to the EtherNet/IP buffer inputs, EIP selected inputs for the remaining devices are mapped in the order of the device (e.g. device 1, device 2, device 3).

![](_page_12_Picture_15.jpeg)

The following tables show how the selecting inputs and outputs using the EIP checkbox maps device registers to the EIP buffer inputs and outputs.

#### <span id="page-13-0"></span>Wireless System Local Registers

![](_page_13_Picture_54.jpeg)

![](_page_13_Picture_55.jpeg)

![](_page_13_Picture_56.jpeg)

## **3.3.2 EtherNet/IP™ Registers**

# **3.3.2 EtherNet/IP™ on ControlLogix PLC Register Map**

A ControlLogix PLC may control the DX80 wireless system using EtherNet/IP through assembly objects and the Common Industrial Protocol (CIP). Add the SureCross Gateway to the ControlLogix PLC as a "Generic Ethernet Module."

There is one input assembly object for all DX80 input points and one output assembly object for all DX80 output points. Each object is 228 elements long, with each element a 16-bit integer.

The SureCross Gateway is configured at the factory to send all inputs and outputs for the first 16 Nodes in the system. To change the factory settings, change the XML configuration file using the SureCross Web Configurator web pages.

**Input Assembly Object, DX80 Input, Instance 100 (0x64)**. Words are not allocated for any specific unit but are used, in device order, for each of the device input registers selected using the EIP checkbox.

**Output Assembly Object, DX80 Outputs, Instance 112 (0x70)**. Words are not allocated for any specific unit but are used, in device order, for each of the device output registers selected using the EIP checkbox.

![](_page_14_Picture_210.jpeg)

For proper EtherNet/IP communication, the minimum requested packet interval should be 150 milliseconds or higher.

# **3.3.2 EtherNet/IP™ to PLC5 and SLC5 Register Map**

Allen-Bradley's PLC5 and SLC5 family of devices use PCCC communications over EtherNet/IP. The DX80 wireless system supports these PLCs using input and output register arrays.

There is one input assembly object for all DX80 input points and one output assembly object for all DX80 output points. Each object is 228 elements long, with each element a 16-bit integer. The DX80 wireless data table addresses are N7 for read and N14 for write. The MSG instruction only handles up to 103 words; use multiple MSG instructions if all data is required.

![](_page_14_Picture_211.jpeg)

# <span id="page-15-0"></span>**4 Message Registers (I/O 7 and 8)**

Informational messages are warning or error conditions that include a message code and data field.

The type of warning or error condition is encoded in the message code while the data field contains additional information for some message codes.

Each DX80 model reserves four registers (defined I/O points) to provide information or control an operation. The reserved registers (I/O points) are 7, 8, 15, and 16. Informational messages are transmitted using Modbus I/O 8 register; control messages are transmitted using register I/O 15. Registers 7 and 16 have special functions depending on the action requested.

# **4.1 Error Handling Message Codes**

All device errors are captured and sent to the Gateway for storage in the devices' register for I/O point 8.

All messages are sent to the Gateway regardless of the priority, and redundant messages are not sent more than once. For example, if a communications timeout is detected 10 times in a row, the device sends the timeout message only once.

The Gateway stores only the highest priority message in the register. A 0x00 message will not be saved unless there is a 0x0 in the I/O point register. All non-zero messages must be cleared by the user. A value of 254 in the register for I/O point 8 disables all error reporting.

To clear any I/O point 8 device message, use the Gateway's front panel menu system. A host connection can also choose to clear or disable Modbus I/O 8 registers. A Node device ignores error messages; errors must be cleared from either the Gateway or the host. The auto-recover feature allows for automatic erasing of errors for a Node if the error condition 'heals' itself. For example, an RF communications link disrupted by a temporary obstacle 'heals' itself when the obstruction is removed. Auto recovery is enabled by factory default and is the recommended setting.

Any new error/warning messages interrupt the active front panel. Once the user has confirmed receipt of the message, the user can clear, disable, or ignore the error/warning message. If the user ignores the message, additional messages from that Node will be collected if they are of a higher priority and will interrupt the display only for new messages. If the user chooses to disable error messages, which is not recommended, the Gateway discards all messages from the Node.

# **4.2 Modbus Message Codes for Register 8**

Register I/O 8 is reserved for device messages or Site Survey data when in Site Survey mode.

Conditions are detected as they occur and are reported to the Gateway. After the message is sent to the Gateway, the Node does not resend the message until the condition changes or there is a higher priority message. The higher the message code, the higher the priority. For more information about how Site Survey data is stored in registers 7 and 8, refer to *GUID-AF1A6C0A-C225-46D9-B584-8D0BFBE146F8#GUID-AF1A6C0A-C225-46D9-B584-8D0BFBE146F8*.

The following are the Modbus message codes, shown in hex, that may appear on the SureCross devices' I/O 8 Modbus register.

![](_page_15_Picture_204.jpeg)

![](_page_16_Picture_29.jpeg)

# <span id="page-17-0"></span>**5 Control Registers (I/O 15)**

Use control messages to start device-level actions.

Each DX80 device allocates 16 registers, with registers one through six reserved for inputs and nine through 14 reserved for outputs. Registers 7, 8, 15, and 16 are reserved for warnings, error messages, and control operations. The control messages use the device's register 15. Some control messages are device specific, depending on the action required.

Typically, control messages are used to start a device level action, like 'reset device' (0x0100). The 0x1000 command code sent to an M-GAGE™ device register 15 performs a baseline function on that M-GAGE.

# **5.1 Control Codes**

The register word is made up of two parts, the control code in the upper byte and the data field in the lower byte. Some control codes do not have a data field. For these control codes, use 0x00 as the data field.

![](_page_17_Picture_295.jpeg)

![](_page_17_Picture_296.jpeg)

![](_page_18_Picture_263.jpeg)

Example: M-GAGE Baseline

To perform a baseline function on M-GAGE Node 1, write to register 31 (the Node's register 15).

![](_page_18_Picture_264.jpeg)

A baseline function on Node 1 will be initiated. (The command, both bytes together, in decimal would be 4096.)

Example: Forcing a Sample and Report

To force a sample and report of all Node 1's inputs, write the command and data to register 31.

![](_page_18_Picture_265.jpeg)

The full command, both bytes together into a word, in decimal would be  $4864 + 63 = 4927$ 

# <span id="page-19-0"></span>**6 Extended Control Registers (I/O 15 and 16)**

Use extended control messages to configure I/O parameters.

Extended control messages allow custom configuration of I/O parameters, such as sample rate, threshold, and hysteresis, in a DX80 device. The I/O parameters are set using a host interface. The extended control message has three parts contained in registers of the Node to be updated.

- Register 15 contains the extended control code and parameter number. The extended control code defines the I/O point and/or function to be executed; the parameter number defines the I/O point parameter.
- Register 16 contains the parameter data.
- Register 7 contains the extended control message acknowledgement from the receiving device. The acknowledgement data is copied from the parameter control code and the parameter number written to register 15 and indicates the transaction has successfully completed.

### **6 Writing Parameter Data**

When writing parameter data, write to register 16 first, then write to register 15.

![](_page_19_Picture_263.jpeg)

![](_page_19_Picture_264.jpeg)

### **6 Reading Parameter Data**

To read parameter data, write to register 15. The acknowledgement from the receiving device appears in register 7 and the read data is in register 16.

![](_page_19_Picture_265.jpeg)

![](_page_19_Picture_266.jpeg)

# **6.1 Extended Control Codes**

Use the extended control codes to write to or read from the specific I/O points of the given Node.

The write control codes are 129 through 144 while the read control codes are 161 through 168. Note that some control codes are reserved and not used at this time.

![](_page_19_Picture_267.jpeg)

<span id="page-20-0"></span>![](_page_20_Picture_246.jpeg)

## **6.2 Parameter Definitions and Numbers**

The following parameters can be changed using the User Configuration Tool or by sending register commands from your host system.

**Counter Enable**. An enable byte that turns any input point into a synchronous counter. Set to 0 to turn off (default). Set to 1 to enable the 16-bit counter (report type must be set to analog). Set to 2 to enable the 32-bit counter (report type must be set to double). (Parameter number 0x18). The counter value is stored in the Modbus registers. For a 32-bit counter type, Modbus registers N and N+1 are used.

**Default Value (bits 15:0)**. Defines the default state for each output on all devices. This parameter only applies to outputs. A value of 65535, or 0xFFFF, sets the default value to the last known state. (Parameter number 0x11). There are five conditions that cause the output points to be set:

- Bit 1. Power-up. If enabled, output points are set to the default state when the device powers up. When disabled, outputs are set to 0 when the device powers up.
- Bit 2. Node Out-of-Sync. If enabled, the output points are set to the default state when a Node determines it is out of sync with the Gateway (7 to 10 sec). When disabled, no action takes place for the output points when an out-ofsync condition is detected.
- Bit 3. Host Link Failure. A Modbus user-defined timeout period expired. If enabled, a host link failure forces all device outputs to the user-defined default state. Each device can be enabled/disabled for this feature.
- Bit 4. Gateway Link Failure. The Gateway has detected a problem with a Node in the system. If enabled, any Node outputs linked to the failing device are set to the default state when a Gateway link failure is detected. Each device can be enabled or disabled to use this feature.
- Bit 5. Node Link Failure. The Node detected a problem communicating with the Gateway. If enabled, the Node sets all outputs to the user-defined default state when a Node link failure is detected. Each device can be enabled or disabled to used this feature.

**Delta (bits 15:0)**. Defines the amount of change required between two successive analog input sample points to trigger a report condition. To disable (default), set to 0. (Parameter number 0x0F).

**Duty Cycle (Outputs only) (bits 15:0)**. This parameter defines the proportion of time the output is active. Using the 16-bit field, each "on" bit represents 1/16 seconds. For example, 0000 0000 0000 1111 (0x000F) sets the duty cycle to 1/4 seconds; 0000 0000 0000 0011 (0x0003) sets the duty cycle to 1/8 seconds. (Parameter number 0x04).

**Enable Flag (bit 0)**. Enables (1) or disables (0, default) the I/O point. (Parameter number 0x01).

**Hysteresis (bits 15:0)**. Works with the active threshold parameter to define when to disable event reporting of an analog input. The hysteresis parameter defines how much below the active threshold the analog input is required to be before the analog input is considered to be off. Value range: 0 (disable, default) through 65535 (two-byte value). (Parameter number 0x09).

**I/O Config**. The I/O Config parameter is a configuration parameter for smart sensor devices. This parameter also defines I/O information for the Extended Logic I/O type. (Parameter number 0x14).

**I/O Type (bits 7:0)**. Defines the operations required to operate this I/O point. Every enabled I/O point must have a defined I/O type. (Parameter number 0x02). This parameter is hardware specific and is not typically changed from the factory settings. (See input and output type tables after this section.)

**Invert Flag (bit 0)**. Complements the polarity of the sensed I/O point. A value of 1 becomes 0. An analog value is not changed, but an analog value with a threshold and hysteresis is complemented. Value range: 0 (inactive) to 1 (active). (Parameter number 0x10).

**Low Pass Filter**. This parameter defines the operation digital filters for standard analog inputs. Setting parameter bit 7 enables a median filter. Parameter bits [2:0] define the output filtering magnitude. (Parameter number 0x12).

**Power Supply # (bits 7:0)**. Turns on a local power supply to supply power to an external device. A parameter value of 0 indicates no power supply. A parameter value of 1, 2, 3, or 4 enables that particular internal supply connection. (Parameter number 0x0D).

Value range: 0 (external power supply, default), 1 (selects SP1), 2 (selects SP2), 3 (selects SP3), and 4 (selects SP4).

Three parameters define a power supply connection: power supply selection, voltage, and warm-up time. The voltage parameter defines the supply voltage. The warm-up parameter defines the time the power supply is on before evaluating the input point.

**Pulse Width (Outputs Only; bits 7:0)**. The number of 62.5 ms intervals a digital output is active (1) before returning to zero. Zero disables the pulse width feature and any value on an output point remains indefinitely. Maximum pulse width is about 16 seconds. Value range: 0 (disable, default) through 255. (Parameter number 0x0A).

**Report Rate (bits 15:0)** . The report rate defines the rate that the I/O status is reported back to the Gateway. The value represents the number of 62.5 ms increments. Report rates can be from 0 to 4095 seconds. A non-zero report rate guarantees a report on a periodic basis AND at change of state. When set to zero, there will only be a report at change of state. Value range: 0 through 65535. (Parameter number 0x04).

**Report Type (bits 1:0)**. Defines the internal data structure and reporting definition for an I/O point. If a discrete point changes state, all I/O points are reported to the Gateway in discrete values. An analog input can be treated as a digital value using the Threshold and Hysteresis parameters. (Parameter number 0x0E).

- Discrete/bit report type = 0. Use for discrete values.
- Analog report type  $= 1$  (default). Use for all analog values (two bytes).
- Double report type  $= 2$ . Use for 32-bit counter values (four bytes).

**Samples High (bits 7:0)**. The number of samples an I/O point must be detected high (1) before it is a change of state. This parameter can be applied to a discrete input or a analog input using the threshold parameter. Value range: 0 (disable, default) through 255. (Parameter number 0x06).

**Samples Low (bits 7:0)**. The number of samples an I/O point must be detected low (0) before it is a change of state. This parameter can be applied to a discrete input or a analog input using the threshold parameter. Value range: 0 (disable, default) through 255. (Parameter number 0x07).

**Sample Rate (bits 15:0)**. The rate at which the I/O point is sampled. The value represents the number of 62.5 ms increments. The sample rate/interval can be from 1 (0.0625 seconds, default) to 65535 (4095 seconds). Set to 0 to Sample on Demand. (Parameter number 0x03).

Sample on Demand allows a host system to request a sample and report of any inputs within the wireless system.

**Serial Address**. The serial address parameter defines the remote serial device address to read. This parameter also defines configuration information for the Extended Logic I/O type. (Parameter number 0x19).

**Switch Power Voltage (bits 7:0)**. Used for I/O points supplying power to external devices. Use the lowest operating voltage of the external device when supplying power from a battery-powered DX80. Value range: 0 (default) through 255. (Parameter number 0x0B).

![](_page_21_Picture_227.jpeg)

**Threshold (bits 15:0)**. The trigger point or threshold for an analog input. When an analog input is greater than or equal to the threshold value, a ON or 1 event is reported (if not inverted). If the analog input does not reach the active threshold value, no change of state is reported. If the threshold parameter is 0, there is no threshold and the analog input will report based on the delta rate. Value range: 0 (disable, default) through 65535 (two-byte value). (Parameter number 0x08).

**Units (bits 7:0)**. The parameter defines the range and/or type of value associated with the I/O point. The devices use this parameter to correctly interpret the I/O point data. (Parameter number 0x0C). (See units tables after this section.)

**Warm-up Time (bits 7:0)**. Values 01 through 127 set the number of 62.5 millisecond increments. Values 129 through 255 set the number of 250 microsecond increments, with 129 representing 250 microseconds, 130 representing two 250 microsecond increments (500 microseconds, and 255 representing 127 250 microsecond increments (or 31 milliseconds). When the device supplies power to external sensors, this parameter defines how long power is applied before the input point is examined for changes. Value range: 00 (off, default) through 255. (Parameter number 0x05).

**Internal Output Mapping**. Reserved. Do not use. (Parameter number 0x1A).

<span id="page-22-0"></span>**Miscellaneous**. Reserved. (Parameter number 0x17).

#### **6.2 M-GAGE Parameters**

**M-GAGE Baseline Threshold/Filter**. Under normal conditions, the ambient magnetic field fluctuates. When the magnetic field readings drift below a threshold setting, the baseline or drift filter uses an algorithm to slowly match the radio device's baseline to the ambient magnetic field.

The baseline threshold/filter parameter sets a baseline threshold and filter activation time on M-GAGE devices. When M-GAGE input readings are below the selected baseline threshold setting, the filter algorithm slowly lowers the magnetic baseline reading to zero to remove small changes in the magnetic field over time. Setting options include the following values: (Parameter number 0x13).

![](_page_22_Picture_167.jpeg)

**M-GAGE Baseline Filter (unrestricted)**. An M-GAGE only parameter, the baseline filter parameter sets the coefficient value of the baseline filter algorithm. (Parameter number 0x15).

**M-GAGE Low Pass Filter**. The filters T0 through T6 are parameter settings that define the degree of input digital signal filtering for analog inputs. T0 is the least amount of filtering. T6 is the highest filter setting and has the least amount of fluctuation between readings. (Parameter number 0x12).

**M-GAGE Report Rate (Inputs)** . The report rate defines how often the Node communicates the I/O status to the Gateway. Change of state reporting sets the system to report only when the value crosses the threshold setting. For FlexPower™ applications, setting the report rate to a slower rate extends the battery life. (Parameter number 0x04).

**M-GAGE Sample High and M-GAGE Sample Low**. For analog inputs, the sample high parameter defines the number of consecutive samples the input signal must be above the threshold before a signal is considered active. Sample low defines the number of consecutive samples the input signal must be below the threshold minus hysteresis before a signal is considered deactivated. The sample high and sample low parameters are used to avoid unwanted input transitions.

This parameter can be applied to a discrete input or a analog input using the threshold parameter. (Sample high parameter number 0x06, Sample low parameter number: 0x07).

**M-GAGE Sample Rate**. The sample interval, or rate, defines how often the SureCross device samples the input. For battery-powered applications, setting a slower rate extends the battery life. (Parameter number 0x03).

**M-GAGE Threshold and M-GAGE Hysteresis**. Threshold and hysteresis work together to establish the ON and OFF points of an analog input. The threshold defines a trigger point or reporting threshold (ON point) for a sensor input. Setting a threshold establishes an ON point. Hysteresis defines how far below the threshold the analog input is required to be before the input is considered OFF. A typical hysteresis value is 10% to 20% of the unit's range.

The M-GAGE Node's threshold and hysteresis ranges are 0 to 65,535. The factory default threshold setting is 100 and default hysteresis is 30 (the sensor detects an OFF condition at threshold minus hysteresis, or 100 - 30 = 70). With the default settings, once the magnetic field reading is above 100, an ON or "1" is stored in the lowest significant bit (LSB) in the Modbus register. When the M-GAGE reading drops below the OFF point (threshold minus hysteresis), the LSB of the Modbus register is set to "0." To determine your threshold, take M-GAGE readings of the test objects at the distance they are likely to be from the sensor. For example, if a car reads 100, a bicycle 15, and a truck reads 200, setting the threshold to 150 will detect only trucks of a specific size. Magnetic field fluctuations vary based on the amount of ferrous metal present and the distance from the sensor.

If the threshold parameter is 0, there is no threshold and the analog input will report based on the delta rate. Value range: 0 (disable, default) through 65535 (two-byte value). (Threshold parameter number 0x08; Hysteresis parameter number 0x09).

# <span id="page-23-0"></span>**6.2.1 I/O Types (Parameter 0x02)**

The following inputs and output types are set using Device Config > Device Parameters screen of the User Configuration Tool. You may also configure the I/O by sending Modbus commands from your host system.

### **6.2.1 Input Types**

The following are the general input types.

![](_page_23_Picture_463.jpeg)

## **6.2.1 Input Temperature Types**

The following inputs types are specific to temperature inputs.

![](_page_23_Picture_464.jpeg)

![](_page_24_Picture_567.jpeg)

# **6.2.1 Output Types**

![](_page_24_Picture_568.jpeg)

<span id="page-25-0"></span>![](_page_25_Picture_209.jpeg)

## **6.2.2 Units Defined**

The units parameter defines the range and/or type of data value associated with an input or output.

Selecting Units from within any configuration tool changes the units definition of several parameters, including threshold, hysteresis, and delta. For example, if the units are 0 to 20 mA, the threshold, hysteresis, and delta values are entered as milliampere values. Selecting Temp C changes the threshold, hysteresis, and delta units to degrees Celsius.

Signed values range from −32768 to +32767 and allow for the measurement of negative values. Signed values are typically used for measuring temperatures. Signed values are stored as two's complement values.

Unsigned values range from 0 to 65535 and are used to measure values that do not go below zero, such as 4 to 20 mA, distance, or a counter.

### **6.2.2 Input Units**

![](_page_25_Picture_210.jpeg)

<span id="page-26-0"></span>![](_page_26_Picture_199.jpeg)

# **6.2.2 Output Units**

![](_page_26_Picture_200.jpeg)

![](_page_27_Picture_140.jpeg)

# <span id="page-28-0"></span>**7 Host Controller Configuration Examples**

The following are some specific examples of using registers to clear an error condition, change device I/O parameters, and initiate a Site Survey.

# **7.1 Clearing Error Conditions Using Register Commands**

All non-zero messages must be cleared by the user from either the Gateway or the host system.

The Gateway stores only the highest priority message in the register. A 0x00 message is not saved unless there is a 0x00 in the I/O point register.

To disable all error reporting, send a value of 254 in the register for I/O point 8. To clear any I/O point 8 device message, use the Gateway's front panel menu system. A host connection can also choose to clear or disable I/O 8 registers. Nodes ignore error messages.

![](_page_28_Picture_195.jpeg)

# **7.2 Setting the Sample Rate**

The sample rate establishes how often the SureCross device samples the sensors connected to it.

To set the sample rate to 900 seconds (15 minutes) on I/O point 1, Node #2, two register writes are required: register 47 and register 48 (Node 2's register 15 and 16).

- 1. Write the parameter data (900 seconds = 14400 62.5 millisecond intervals = 0x3840) into register 48.
- 2. Write the parameter control code (write  $1/O #1 = 129 = 0x81$ ) and the parameter number (sample interval = 0x03) into register 47. Concatenated, the register value is 0x8103.

![](_page_28_Picture_196.jpeg)

3. Read register 39 to verify the message is completed.

![](_page_28_Picture_197.jpeg)

Verify the transaction is completed by reading register 39 and verifying the parameter control code and parameter number match the intended action.

# **7.3 Setting the Counter Preset using Register Commands**

The event counter input is a 32-bit value that can be preset using the parameter control codes 143 (0x8F) and 144 (0x90). Parameter control code 143 writes the lower half [15:0] of the counter and code 144 writes the upper half [31:16] of the counter.

Select which counter to preset by defining the Counter Select Mask. The first bit position of the mask (bit 0, right justified) selects the first counter and the second bit position selected the second counter. Set the Node's register 16 to the high or low data value. Read Node register 7 for the transfer acknowledgement. Write to Node register 16 before writing to Node register 15.

<span id="page-29-0"></span>There are 16 Modbus holding registers for each SureCross device. To calculate the registers for other Nodes, use this equation: Register number =  $1/\overline{O#}$  + (Node #  $\times$  16). For example, the Gateway is always device 0 (or Node 0), so the Gateway's holding registers are registers 1 through 16. The registers for Node 1 are 17 through 32 and the registers for Node 2 are 33 through 48.

![](_page_29_Picture_185.jpeg)

#### Preset Node 2's counter to 20,567,001

To preset Node 2's counter 2 to the value 20,567,001 (hex 0139 D3D9), follow these steps:

1. Write the upper word to the counter using control code 144 (0x90).

![](_page_29_Picture_186.jpeg)

2. Write the lower word to the counter using control code 143 (0x8F).

![](_page_29_Picture_187.jpeg)

The counter has been preset to 20,567,001 (0x0139 D3D9)

# **7.4 Conduct a Site Survey Using Modbus Commands**

Use Modbus commands sent from the host system to start a Site Survey.

To start a Site Survey using a Modbus write holding register command, send a control code of 32 (0x20) and the Node number 1 through 15 (0x01 to 0x0F) to the Gateway Modbus holding register for I/O 15.

![](_page_29_Picture_188.jpeg)

![](_page_29_Picture_189.jpeg)

#### **7.4 Example Command**

![](_page_29_Picture_190.jpeg)

When Site Survey runs, the accumulated results are stored in the Gateway's I/O 7 and I/O 8 holding registers. The LEDs on the both the Gateway and the Node's front panel display the signal strength for the wireless RF link. The quality of the communications link is indicated by:

Green LED = excellent signal strength Amber LED = good signal strength Red LED = poor signal strength

The signal strength is the transmitted signal strength relative to the ambient RF signal present in a specific location, or noise floor.

The Gateway also displays the Site Survey results on the LCD (for models with an LCD). For one transmit and receive interval, the Gateway saves the lowest signal strength. The LCD and Modbus registers contain the results of the last 100 samples. The totals are a running tally of the last 100 samples and are continuously updated. Four categories are displayed:

- G (green) = excellent signal strength
- Y (yellow) = good signal strength
- $R$  (red) = poor signal strength

M = Missed packet

To disable Site Survey, send control code 32 (0x20) and Node number 0 (0x0).

#### **7.4 Site Survey Data Holding**

With Site Survey active, registers I/O 7 and 8 are Site Survey data holding registers that store the accumulated Site Survey results. Error collections in holding register 8 are saved when Site Survey runs and restored after Site Survey is disabled.

![](_page_30_Picture_144.jpeg)

![](_page_30_Picture_145.jpeg)

![](_page_30_Picture_14.jpeg)

**NOTE:** This is the current register arrangement when using Modbus/TCP or Modbus RTU. In some older models, the Modbus/TCP registers are reversed (missed and yellow totals are in [8:15], red and green totals are in [0:7]).

# <span id="page-31-0"></span>**8 Host Controller Software Configuration**

The following screenshots are configuration examples for specific software that may be used on a host system.

#### **8 SLC 5 and ControlLogix Configuration**

![](_page_31_Figure_4.jpeg)

*Figure 1. SLC 5 Set-up MSG. In the example screen shown, a counter is set up to activate the MSG Read or MSG Write blocks every one second. Also two write and two read MSG blocks are shown. Each MSG block can only handle up to 103 words.*

![](_page_32_Figure_1.jpeg)

*Figure 2. SLC 5 – MSG Read Instruction. The SLC 5 MSG read instruction with multi-hop enabled is shown. Click on the MultiHop tab and enter in the IP address of the DX80 Device (factory default 192.168.0.1)*

<span id="page-33-0"></span>![](_page_33_Picture_1.jpeg)

*Figure 3. SLC 5 – MSG Write Setup. The SLC 5 MSG write setup instruction with multi-hop enabled is shown. Click on the 'MultiHop' tab and enter in the IP address of the DX80 Device (factory default 192.168.0.1)*

#### **8 RSLogix 5000 Configuration**

To create an implicit Class 1 configuration to the DX80 using Ethernet/IP when using a ControlLogix family PLC, configure the DX80 as a "Generic Ethernet Module" under the ENET\_MODULE.

![](_page_34_Picture_20.jpeg)

![](_page_34_Picture_21.jpeg)

*Figure 4. Configure Banner Module Properties*

*Interval is at least 150 milliseconds.*

|                                                              |                                                                            | <b>2. RSLogix 5000 - Controller1 [1769-L32E]*</b>                         |                                                                               | $  D $ $\times$ |
|--------------------------------------------------------------|----------------------------------------------------------------------------|---------------------------------------------------------------------------|-------------------------------------------------------------------------------|-----------------|
| <b>R</b> RSLogix 5000 - Controller1 [1769-L32E]*             | $  x$                                                                      | File Edit View Search Logic Communications Tools Window Help              |                                                                               |                 |
| File Edit View Search Logic Communications Tools Window Help |                                                                            | BSB & XDB ON                                                              | $-888$ $-199$                                                                 |                 |
| BCBGXDROV                                                    | $-88856$ $+9989$                                                           |                                                                           |                                                                               |                 |
| $\Box$ . $\Box$ RUN<br><b>Offline</b>                        |                                                                            | $\Box$ . $\Box$ RUN<br><b>Offline</b><br>$\blacksquare$ $\blacksquare$ OK | Path: AB_ETHIP-1\192.168.0.30\Backplane\0"<br>$\frac{3}{100}$                 |                 |
|                                                              | Path: AB_ETHIP-1\192.168.0.30\Backplane\0"<br>$-36$                        | Forces<br>$=$ $F$ BAT                                                     |                                                                               |                 |
| $\frac{1}{2}$ $\equiv$ BAT<br>Forces                         | 72 (3)                                                                     | $\mathbf{a}$ $\mathbf{b}$<br>No Edits                                     | $ E  =  E $ $ E $ $ E $ $ E $ $ E $ $ E $<br>$-(0)$ $-(0)$                    |                 |
| $\frac{3}{5}$ $\approx$ 1/0<br>No Edits                      |                                                                            |                                                                           | <b>TELA Favorites GELA</b> Timer/Counter A Input/Output A Compare             |                 |
| $\blacksquare$                                               | <b>X   &gt;   \ Favorites ABL A Timer/Counter A Input/Output A Compare</b> |                                                                           | Controller Tags - Controller1(controller)                                     | $ \Box$         |
| Controller Controller1                                       | Controller Tags - Controller1(controller)<br>$-101 \times$                 | <b>E Controller Controller1</b><br>Controller Tags                        |                                                                               |                 |
| Controller Tags                                              |                                                                            | Controller Fault Handler                                                  | Scope:     Controller1<br>Show<br>$\overline{ }$<br>Show All                  |                 |
| Controller Fault Handler                                     | Show<br>Scope:   Controller1<br>Show All                                   | Power-Up Handler                                                          | △ Value + Forc + Style<br>Data Description<br>Name                            |                 |
| Power-Up Handler                                             | △ Value + Force Style<br>Data Description<br>Name                          | <b>El Casks</b>                                                           | <b>H-Banner DX80.C</b><br>AB:                                                 |                 |
| Tasks                                                        | F Banner DX80 C<br>AB:<br>$\{ \}$ $\{ \}$                                  | <b>El Cal MainTask</b>                                                    | AB:<br><b>IFI-Banner DX801</b><br>$\{ \}$ $\{ \}$                             |                 |
| <b>El MainTask</b><br><b>E</b> MainProgram                   | AB-<br>Banner DX80.1<br>$\{ \}$ $\{ \}$                                    | <b>B</b> MainProgram<br><b>Unscheduled Programs</b>                       | AB:<br>Banner DX80.0<br>$\{ \ldots \}$ $\mathbb{F}$                           |                 |
| Unscheduled Programs                                         | -Banner DX801.Data<br>$\{ \ldots \}$ $\{ \ldots \}$ Decimal<br>INT.        | <b>El</b> Motion Groups                                                   | Banner DX80.0.Data<br>$\{ \ldots \}$ $\{ \ldots \}$ Decimal<br>INT.           |                 |
| R Motion Groups                                              | INT DX80 Gateway Input 1<br>I+Banner DX801.Data[0]<br>Decimal              | <b>Ungrouped Axes</b>                                                     | I Banner DX80:0.Data[0]<br>$0\,2$<br>Decimal<br>INT DX80 Gateway Out 1        |                 |
| <b>Uncrouped Axes</b>                                        | + Banner DX801.Data[1]<br>INT DX80 Gateway Input 2<br>Decimal              | Trends                                                                    | + Banner DX80:0.Data[1]<br>INT DX80 Gateway Out 2<br>$\Omega$<br>Decimal      |                 |
| Trends                                                       | F Banner DX801.Data[2]<br>INT DX80 Gateway Input 3<br>Decimal              | <b>B</b> Data Types                                                       | F Banner DX80: O.Data[2]<br>$\Omega$<br>Decimal<br>INT DX80 Gateway Out 3     |                 |
| <b>PI Call Data Types</b>                                    | I Banner DX801.Data[3]<br>INT DX80 Gateway Input 4<br>$\Omega$<br>Decimal  | <b>Lim User-Defined</b>                                                   | Fi-Banner DX80:0.Data[3]<br>$\theta$<br>Decimal<br>INT DX90 Gateway Out 4     |                 |
| <b>User-Defined</b><br><b>File Strings</b>                   | E Banner DX801.Data[4]<br>INT DX80 Gateway Input 5<br>$\Omega$<br>Decimal  | <b>E Lat</b> Strings<br><b>F</b> Lat Predefined                           | $\theta$<br>E Banner, DX80:0.Data(4)<br>INT Dx80 Gateway Out 5<br>Decimal     |                 |
| <b>E C<sub>ast</sub></b> Predefined                          | INT DX80 Gateway Input 6<br>E Banner D10801.Data[5]<br>$\Omega$<br>Decimal | (4) Lat Module-Defined                                                    | I+ Banner DX80.0.Data[5]<br>$\Omega$<br>INT DX80 Gateway Out 6<br>Decimal     |                 |
| El Lat Module-Defined                                        | F Banner DX801.Datal61<br>INT DX80 Gateway Resvd<br>Decimal                | E LIO Configuration                                                       | I Banner DX80:0.Data(6)<br>$\theta$<br>Decimal<br>INT DX80 Gateway Resy       |                 |
| El C I/O Configuration                                       | El Banner, DX901.Data[7]<br>INT<br>Gateway Status<br>Decimal               | E El Backplane, CompactLogix System                                       | H Banner, DX90:0.Data[7]<br>$\circ$<br>INT DX80 Gateway Control<br>Decimal    |                 |
| E Ell Backplane, CompactLogix System                         | F Banner DX801.Datal81<br>INT<br>Node 1 Input 1<br>Decimal                 | To 1769-132E Controller1                                                  | + Banner DX90:0.Data[8]<br>INT DX80 Node 1 Out 1<br>$^{\circ}$<br>Decimal     |                 |
| To 1769-L32E Controller1<br>1769-L32E Ethernet Port LocalENB | I Banner DX801.Datal91<br>INT Node 1 Input 2<br>Decimal                    | 1769-L32E Ethernet Port LocalENB<br>El ax Ethernet                        | + Banner DX80:0.Data[9]<br>INT DX80 Node 1 Out 2<br>Decimal<br>$\Omega$       |                 |
| El ax Ethernet                                               | IFI-Banner DX801.Datal101<br>INT Node 1 Input 3<br>Decimal                 | 1769-L32E Ethernet Port LocalENB                                          | E Banner_DX80:0.Data[10]<br>$\Omega$<br>Decimal<br>INT DX80 Node 1 Out 3      |                 |
| 1769-L32E Ethernet Port LocalENE                             | + Banner DX801.Data[11]<br>INT Node 1 Input 4<br>Decimal                   | F ETHERNET-MODULE Banner DX80                                             | F Banner DX80:0.Data[11]<br>$\Omega$<br>INT DX80 Node 1 Out 4<br>Decimal      |                 |
| F ETHERNET-MODULE Banner DX80                                | F Banner DX801.Data[12]<br>INT Node 1 Input 5<br>Decimal                   | <b>ETT</b> CompactBus Local                                               | F Banner DX90:0.Data[12]<br>INT DX80 Node 1 Out 5<br>$\Omega$<br>Decimal      |                 |
| <b>ETT</b> CompactBus Local                                  | INT Node 1 Input 6<br>El Banner_DX801.Data[13]<br>$\Omega$<br>Decimal      |                                                                           | E Banner_DX90:0.Data[13]<br>INT DX80 Node 1 Out 6<br>Decimal<br>$\Omega$      |                 |
|                                                              | INT Node 1 Reserved<br>El Banner, DX801.Data[14]<br>$\theta$<br>Decimal    |                                                                           | F Banner, DX80:0.Data[14]<br>INT DX80 Node 1 Resv<br>Decimal<br>$\Omega$      |                 |
|                                                              | INT Node 1 Status<br>E-Banner, DX801, Data[15]<br>128<br>Decimal           |                                                                           | INT DX80 Node 1 Control<br>IF Banner 01/30:0.0 ata[15]<br>Decimal<br>$\Omega$ |                 |
|                                                              | Fi-Banner DX901.Data[16]<br>$\alpha$<br>INT Node 2 Input 1<br>Decimal      |                                                                           | E Banner_DX80.0.Data[16]<br>Decimal<br>INT DX80 Node 2 Out 1<br>$\Omega$      |                 |
| <b>Departure</b><br><b>CVONSEARAN CHAIRM</b>                 | INT Node 2 Input 2<br>El Banner, DX901.Data[17]<br>$\Omega$<br>Decimal     |                                                                           | + Banner DX90:0.Data[17]<br>Decimal INT DX80 Node 2 Out 2<br>$^{\circ}$       |                 |
| Ready                                                        | CAMPAIG LIGHT<br><b>BUY ALL ALL LA</b><br>state and<br>$\sim$              | Ready                                                                     |                                                                               |                 |

*Figure 6. Banner DX80 inputs from wireless devices Figure 7. Banner DX80 outputs from wireless devices*

# <span id="page-36-0"></span>**9 Troubleshooting**

The following troubleshooting tips include some basic instructions for common problems.

# **9.1 Host Systems**

![](_page_36_Picture_207.jpeg)

# **9.2 Modbus Message Codes for Register 8**

Register I/O 8 is reserved for device messages or Site Survey data when in Site Survey mode.

Conditions are detected as they occur and are reported to the Gateway. After the message is sent to the Gateway, the Node does not resend the message until the condition changes or there is a higher priority message. The higher the message code, the higher the priority. For more information about how Site Survey data is stored in registers 7 and 8, refer to *GUID-AF1A6C0A-C225-46D9-B584-8D0BFBE146F8#GUID-AF1A6C0A-C225-46D9-B584-8D0BFBE146F8*.

The following are the Modbus message codes, shown in hex, that may appear on the SureCross devices' I/O 8 Modbus register.

![](_page_36_Picture_208.jpeg)

# <span id="page-37-0"></span>**9.3 Web Page Configuration**

![](_page_37_Picture_101.jpeg)

# **9.4 Host Link Failure**

A host link failure occurs when the defined timeout period, typically set to four seconds, has elapsed with no communications between the host system (or Modbus master device) and the Gateway.

The Gateway places an error code in its I/O 8 register and sends a message to all relevant Nodes within the system to set outputs to the user-defined default states. Each Node has an enable flag for a host link failure condition. If a Node's 'host link failure' flag is not set, the outputs on the Node are not affected.

In the example shown, a host link failure between the host system and Gateway result in the outputs of Node 1 and Node 2 sent to the defined conditions if both Nodes have the host link failure checkbox selected.

![](_page_37_Figure_7.jpeg)

# <span id="page-38-0"></span>**9.5 Serial Communication Configuration for DX83s**

The DX83 Ethernet Bridge uses jumpers to select between RS-485 and RS-232 communications.

Install the four jumpers across the two top rows of pins for RS-485 and across the bottom two rows of pins for RS-232.

![](_page_38_Picture_4.jpeg)

# **9.6 Restoring Factory Default Settings**

Restoring the factory default settings resets the settings for the IP address, the root login and root password, the HTTP port setting, and a few other communication settings.

Restoring the factory default settings resets the settings for:

![](_page_38_Picture_84.jpeg)

![](_page_39_Picture_1.jpeg)

To restore these settings, leave the device powered up and running and follow these steps:

- 1. Open the DX80 GatewayPro or DX83 Ethernet Bridge housing to access the board
- 2. Install the initialization (init) jumper on the pins shown
- 3. Wait 60 seconds
- 4. Remove the jumper
- 5. Cycle power to the device

Using the configuration Web page, verify the parameters have returned to the factory defaults listed in the table.

# <span id="page-40-0"></span>**10 Contact Us**

**Corporate Headquarters**

#### **Address:**

Banner Engineering Corporate 9714 Tenth Avenue North Minneapolis, Minnesota 55441, USA

#### **Europe**

**Address:** Banner Engineering EMEA Park Lane Culliganlaan 2F Diegem B-1831, Belgium

#### **Turkey**

**India Address:**

Pune 411016, India

**Address:** Banner Engineering Turkey Barbaros Mah. Up Hill Court Towers A Blok No:49 Batı Atasehir - Istanbul

Banner Engineering India Pune Head Quarters

Office No. 1001, 10th Floor Sai Capital, Opp. ICC Senapati Bapat Road

Edificio VAO Av. David Alfaro Siqueiros No.103 Col. Valle Oriente C.P.66269

**Phone:** +1 763 544 3164 **Website:** *www.bannerengineering.com*

**Phone:** +32 (0)2 456 0780 **Website:** *www.bannerengineering.com/eu* **Email:** mail@bannerengineering.com

**Phone:** +90 216 688 8282 **Website:** *www.bannerengineering.com.tr* **Email:** turkey@bannerengineering.com.tr

**Phone:** +91 (0) 206 640 5624 **Website:** *www.bannerengineering.co.in* **Email:** salesindia@bannerengineering.com

**Phone:** +52 81 8363 2714 or 01 800 BANNERE (toll free) **Website:** *www.bannerengineering.com.mx* **Email:** mexico@bannerengineering.com

**Phone:** +1 763 544 3164 **Website:** *www.bannerengineering.com.br* **Email:** brasil@bannerengineering.com

**Phone:** +86 212 422 6888 **Website:** *www.bannerengineering.com.cn* **Email:** sensors@bannerengineering.com.cn

**Phone:** +81 (0)6 6309 0411 **Website:** *www.bannerengineering.co.jp* **Email:** mail@bannerengineering.co.jp

**Phone:** +886 (0)2 8751 9966 **Website:** *www.bannerengineering.com.tw* **Email:** info@bannerengineering.com.tw

**Phone:** +82 (0)2 417 0285 **Website:** *www.bannerengineering.co.kr* **Email:** info@bannerengineering.co.kr

# **Brazil**

**Mexico Address:**

**Address:** Banner do Brasil Rua Barão de Teffé nº 1000, sala 54 Campos Elíseos, Jundiaí - SP, CEP.: 13208-761, Brasil

Banner Engineering de Mexico Monterrey Head Office

San Pedro Garza Garcia, Nuevo Leon, Mexico

#### **China**

#### **Address:**

Banner Engineering Shanghai Rep Office Xinlian Scientific Research Building Level 12, Building 2 1535 Hongmei Road, Shanghai 200233, China

#### **Japan**

**Address:** Banner Engineering Japan Cent-Urban Building 305 3-23-15 Nishi-Nakajima Yodogawa-Ku Osaka 532-0011, Japan

#### **Taiwan**

**Address:** Banner Engineering Taiwan 8F-2, No. 308 Section 1, Neihu Road Taipei 114, Taiwan

#### **South Korea**

**Address:** Banner Engineering Korea 8th Fl, CM Bldg, 32-7, Songpa-Dong Songpa-Gu Seoul 138-849, South Korea

# **Index**

### **C**

control codes extended [20](#page-19-0) control messages extended [20,](#page-19-0) [21,](#page-20-0) [23–](#page-22-0)[27](#page-26-0) ControlLogix [32](#page-31-0), [34](#page-33-0)

### **D**

default value [21,](#page-20-0) [23–](#page-22-0)[27](#page-26-0) delta [21,](#page-20-0) [23](#page-22-0)–[27](#page-26-0) duty cycle [21](#page-20-0), [23](#page-22-0)[–27](#page-26-0)

### **E**

error host communication [37](#page-36-0) no Web page access [38](#page-37-0) unknown IP address [38](#page-37-0) error code RF device time-out [16,](#page-15-0) [37](#page-36-0) extended control codes [20](#page-19-0), [21](#page-20-0), [23–](#page-22-0)[27](#page-26-0)

### **F**

factory default settings [39](#page-38-0)

### **H**

host communication error [37](#page-36-0) hysteresis [21](#page-20-0), [23](#page-22-0)[–27](#page-26-0)

### **I**

invert flag [21,](#page-20-0) [23–](#page-22-0)[27](#page-26-0)

#### **M**

Modbus time-out error code [16](#page-15-0), [37](#page-36-0)

## **P**

parameter data [20](#page-19-0), [21](#page-20-0), [23](#page-22-0)[–27](#page-26-0) parameter numbers [20,](#page-19-0) [21,](#page-20-0) [23–](#page-22-0)[27](#page-26-0) power supply [21](#page-20-0), [23](#page-22-0)[–27](#page-26-0) pulse width [21,](#page-20-0) [23–](#page-22-0)[27](#page-26-0)

#### **R**

report rate [21](#page-20-0), [23](#page-22-0)[–27](#page-26-0)

report type [21](#page-20-0), [23](#page-22-0)[–27](#page-26-0) RF device time-out [16](#page-15-0), [37](#page-36-0) RSLogix 5000 [32](#page-31-0), [34](#page-33-0)

### **S**

samples low/high [21](#page-20-0), [23](#page-22-0)[–27](#page-26-0) serial communication configuration [39](#page-38-0) SLC 5 [32](#page-31-0), [34](#page-33-0) switch power voltage [21](#page-20-0), [23–](#page-22-0)[27](#page-26-0)

### **T**

threshold [21,](#page-20-0) [23–](#page-22-0)[27](#page-26-0)

#### **U**

units [21,](#page-20-0) [23–](#page-22-0)[27](#page-26-0)

#### **W**

warm-up time [21](#page-20-0), [23–](#page-22-0)[27](#page-26-0)